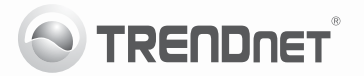

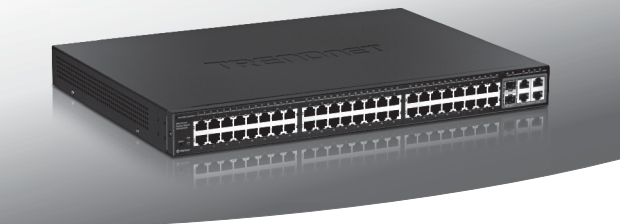

# **48-Port 10/100Mbps Web Smart Switch w/4 Gigabit Ports and 2 Mini-GBIC Slots**

# TEG-2248WS

- Lühike paigaldusjuhend [1]
- Tõrkeotsing (3)

# **1. Enne alustamist**

### **Pakendi sisu**

- $\cdot$  TFG-2248WS
- Mitmekeelne lühike paigaldusjuhend
- Utiliidi ja kasutusiuhendi CD-ROM
- Toiteiuhe
- Kummijalad

Kui ükskõik milline eespool sisu on puudu, võtke palun ühendust oma edasimüüjaga

## **Nõuded süsteemile**

- Veebibrauser: Internet Explorer (6.0 või uuem)
- Korralikult paigaldatud võrgukaardiga arvuti
- RJ-45 võrgukaabel

## **Valikulised seadmed**

- EIA standardne 19-tolline seadmekapp
- $\bullet$  Mini-GBIC moodulid (nt. TEG-MGBSX, TEG-MGBS10, TEG-MGBS40, TEG-MGBS80, TEG-MGBS10D3\_5, TEG-MGBS40D3\_5)

# **2. Hardware Installation 2. Riistvara paigaldamine**

**1.** Ühendage toitejuhe TEG-2248WS ja seejärel seinakontakti.

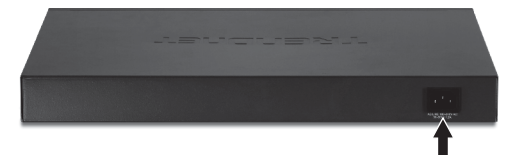

 **2. Hardware Installation 2.** Ühendage CAT-5e/6 RJ-45 võrgukaabel arvutist TEG-2248WS`I Etherneti vabasse porti.

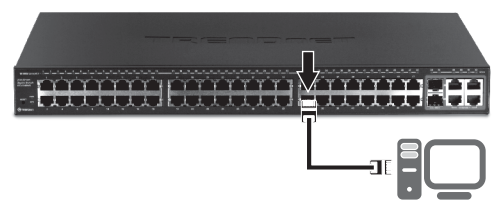

### **Märkus**:

- 1. Kui riistvara paigaldamine on valmis, kasutage TEG-2248WS`I seadistamiseks veebipõhist Smart Utility`t. Veebipõhisesse Smart Utility`tisse sisenemiseks, avage oma veebibrauser, sisestage vaikimisi IP aadress http://192.168.0.1 ja vaikimisi salasõna "admin". Veenduge, et arvuti ja TEG-2248WS on seadistatud samasse võrgusegmenti.
- 2. Mini-GBIC pesad on jagatud gigabitiste Etherneti portidega 49 ja 50. Kui Mini-GBIC pesad on kasutuses, on gigabitised Etherneti pordid 49 ja 50 blokeeritud.
- 3. Kui Te soovite võrgustikus hallata lihtsalt kõiki Web Management switche, määrata IP-aadressi, vahetada parooli ja uuendada firmwaret, siis installeerige Web Smart Switch Management Utiliit. Järgige kasutusjuhendis olevaid samme.

Lisateavet Veebipõhise Smart utiliidi seadistamiste ja edasijõudnud valikute kohta leiate kasutaja käsiraamatust kaasasolevalt CD-plaadilt või TRENDneti veebilehelt www.trendnet.com

# **Tõrkeotsing**

### **1.Pärast TEG-2248WS ühendamist seinakontakti ei hakka LED-tuled põlema.**

1. Kontrollige toitejuhtme ühendust TEG-2248WS `iga ja seinakontaktiga.

2. Samuti kontrollige, et seinakontaktis on vool.

### **2. Kui ma sisenen veebibrauserit kasutades TEG-2248WS`i, ilmub ekraanile "only one user can login". Mida ma peaksin tegema?**

TEG-2248WS`i seadistatakse teisest arvutist. Palun oodake, kuni see kasutaja ennast välja logib. Kui kasutaja on ennast juba välja loginud ja ekraanile ilmub sama teade, siis ühendage TEG-2248WS`i toide lahti, oodake 5 sekundit, ühendage taas toitejuhe TEG-2248WS`iga. Oodake 5 sekundit, enne switchi sisselülitamist ja veebipõhise seadistamislehele sisselogimist.

### **3. Ma unustasin administraatori salasõna. Kuidas ma algseadistan TEG2248WS`i?**

Vajutage 10 sekundit reset nuppu, kasutades selleks pastakat või kirjaklambrit. Vaikimisi on salasõna admin. Märkus: Vaikimisi salasõna on tõstutundlik.

### **4. Kui ma ühendan arvuti switchi Etherneti porti, ei saa ma gigabitist kiirust. Mida ma peaksin tegema?**

- 1. Esiteks, kontrollige switchi LED-tulesid. Kui 1000Mbps LED-tuli ei põle, siis arvuti ühenduskiirus on 10 või 100Mbps.
- 2. Teiseks, veenduge, et Teil on paigaldatud gigabitine Ethernet adapter.
- 3. Kolmandaks, veenduge, et Te kasutate Cat5E või Cat6 Etherneti kaableid. Mõned CAT5 kaablid ei ole määratud töötama gigabitisel kiirusel.

Kui teil endiselt esineb probleeme või on küsimusi **TEG-2248WS** kohta, lugege lisateavet kasutusjuhendist draiveri CD-plaadilt (Inglise keeles) või võtke ühendust TRENDneti tehnilise toe osakonnaga.

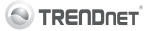

#### **Company Information:**

Company Name: TRENDnet, Inc.

Company Address: 20675 Manhattan Place Torrance, CA 90501 **USA** 

#### **Product Information:**

 $f \in$ 

**Product Description:** 24-Port 10/100Mbps Web Smart Switch with Gigabit Ports and 2 Mini-GBIC Slots

Model Number: **TFG-424WS** 

Brand name: TRENDnet

#### Technical Standards:

EN 55022 · 2006 + A1 · 2007 Class A EN 61000-3-2 : 2006 + A1 : 2009 + A2 : 2009 Class A EN 61000-3-3:2008 EN 55024: 1998 + A1: 2001 + A2: 2003 AS/NZS CISPR 22: 2006 Class A

#### Declaration:

The product is herewith confirmed to comply with the requirements of Directive 2004/108/EC of the Council (European Parliament) on the EMC directive.

I hereby declare that the products and devices mentioned above are consistent with the standards and provisions of the quidelines

Sonny Su

Full Name

July 19, 2011

Date

Director of Technology

Position / Title

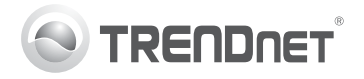

# **Product Warranty Registration**

Please take a moment to register your product online. Go to TRENDnet's website at http://www.trendnet.com/register

#### Certifications

This equipment has been tested and found to comply with FCC and CE Rules. Operation is subject to the following two conditions:

(1) This device may not cause harmful interference.

(2) This device must accept any interference received. Including interference that may cause undesired operation

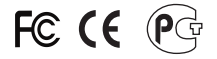

Waste electrical and electronic products must not<br>be disposed of with household waste. Please<br>recycle where facilities exist. Check with you Local Authority or Retailer for recycling advice

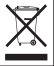

NOTE: THE MANUFACTURER IS NOT RESPONSIBLE FOR ANY RADIO OR TV INTERFERENCE CAUSED BY UNAUTHORIZED MODIFICATIONS TO THIS FOURMENT. SUCH MODIFICATIONS COULD VOID THE USER'S AUTHORITY TO OPERATE THE EQUIPMENT

#### **ADVERTENCIA**

En todos nuestros equipos se mencionan claramente las características del adaptador de alimentacón necesario para su funcionamiento. El uso de un adaptador distinto al mencionado puede producir daños fisicos y/o daños al equipo conectado. El adaptador de alimentación debe operar con voltaje y frecuencia de la energia electrica domiciliaria existente en el pais o zona de instalación.

> **TRENDnet:** 20675 Manhattan Place Torrance CA 90501 USA

Convright ©2011, All Rights Reserved, TRENDnet.